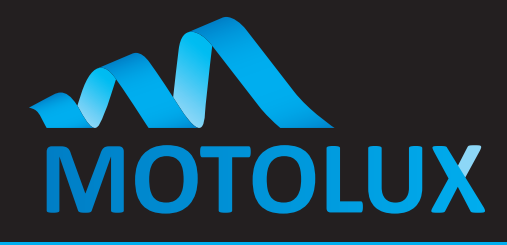

## RECHARGEABLE BATTERY TYPE **1.2NM 25MM DC TUBULAR MOTOR**

Firstly you will need something small enough to put in the both the hole in the head of the motor and in the setting hole on the remote control, a Paper Clip or Jewelers Screwdriver is perfect.

Firstly plug the charger into the small white cable on the end of the motor, plug the charger into a power point and switch on the power. You will notice the light will turn red on the wall charger, when the light turns green the motor has been fully charged.

There is a low battery indicator built into the motor, this will start beeping when the motor needs to be recharged. Please let your customers know that when the motor starts beeping it needs to be recharged before it can be used again.

## Simple Programming

1. Pairing the motor to the remote: Start by selecting the channel that you want to pair the motor with on the remote control. Next

Insert Paper Clip in Hole of Motor for approx. 1 second and the motor will give a jiggle, then on the Remote push the Up Button. The motor will jiggle to indicate that it is paired.

2. Check the Direction: If the direction is correct there is no action required move to step 3. If the direction is wrong, Push and hold the Stop Button until you get a Jiggle from the motor then push the Down Button. Test the blind and the direction should be correct.

3. Limit Setting: TOP LIMIT FIRST

Push and hold the button in the Setting Hole on the remote with a Paper Clip until you get a jiggle – now move the blind to where you would like the Top Limit to be – now push and hold the button in the Setting Hole on the remote, you will get a jiggle. Next

Move the blind to where you would like the Bottom Limit to be – now push and hold the button in the Setting Hole on the remote, you will get a jiggle.

Next (very important)

Push and hold the button in the Setting Hole on the remote, you will get a jiggle. This has now recorded the limits, please test the blind.

#### The above will need to be done for Each Different Motor on Each Different Channel.

### Resetting a Motor back to factory

Should you need to reset a motor back to Factory Settings you will need to push the button inside the hole in the Head of the Motor Five Times in quick succession holding the button in on the Fifth Push, you will get a Double Jiggle indicating the motor has been reset and all Limits and Pairing have been deleted.

Motolux is a world-class manufacturer of motorisation products and systems dedicated to window covering markets worldwide. A designer and manufacturer of a fully integrated range of motorisation solutions, Motolux products are suitable for commercial or residential use. Our high quality product range is streamlined to simplify the process of manufacturing, installation and ongoing maintenance of almost any type of motorised window covering product. **61 (0)3 9876 0400**

# **MOTOLUX**

Ordering Information

**sales@motolux.com.au www.motolux.com.au**

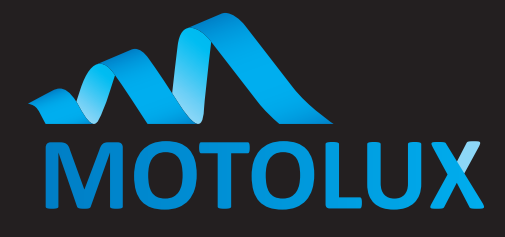

## To add Multiple Blinds to a Group Channel.

#### *Example: Putting 5 blinds all on Channel Six.*

- 1. On the Remote go to Blind 1 on Channel 1 Push and Hold the Stop Button until you get a jiggle. Now go to Channel 6 and push and hold the Up Button you will get a Jiggle. Blind 1 is now added to Channel 6.
- 2. On the Remote go to **Blind 2** on Channel 2 Push and Hold the Stop Button until you get a jiggle. Now go to Channel 6 and push and hold the Up Button you will get a jiggle. Blind 2 is now added to Channel 6.

#### Repeat these steps until you have moved all blinds over to channel 6.

This feature can also be used to transfer motors onto other Remote Controls.

### Additional Features

The above are simple programming steps but there are more functions this motor can perform.

1. Intermediate Limits: Other than the Top and Bottom Limits this motor can store an additional four Intermediate Limits. To set Intermediate Limits: After setting the top and bottom limits and exiting the program mode, move the blind to where you would like an intermediate limit set. Press the button in the setting hole in the back of the remote control until you get a jiggle now press and the button in the setting hole on the back of the remote a second time, you will get a jiggle. An intermediate limit has now been set.

When operating the blind if you do not want to stop at the intermediate limit: Press the button for the direction that you would like the blind to move in, once the blind start moving press the same button a second time and it will skip that limit and continue onto the furthest limit.

- 2. Adjusting a Limit after it has been set: Move the blind to the limit that you wish to adjust, press the button in the setting hole on the back of the remote until you get a jiggle, now move the blind to the new limit position and press the button in the setting hole on the back of the remote; the blind will jiggle and the limit has been adjusted.
- 3. To delete an Intermediate Limit or Bottom Limit (Top limit cannot be deleted in this manner): Move to the limit that you wish to delete, push the button in the setting hole on the back of the remote and keeping the button pushed in, the blind will jiggle once and then a second time approximately 5 seconds later indicating that the limit had been deleted.

Motolux Battery Motors have a low power feature that greatly extends battery life, due to this feature it is required that when operating a slightly longer press of the buttons on the remote is required (approximately 1 second push), by doing this the receiver in the motor is woken up and the blind will operate as normal.

Motolux creates world-class motorisation products and systems, dedicated to window covering markets worldwide. Designed to enable fully integrated motorisation solutions, Motolux products are suitable for commercial or residential use. Our product range is streamlined to simplify the process of manufacturing, installation and ongoing maintenance of all major types of motorised window covering products. **61 (0)3 9876 0400**

## **MOTOLUX**

Ordering Information

**sales@blindware.com.au www.motolux.com.au**